## 選んで保護する

映像を選んでまとめて保護、または解除します。

*1* 再生モードにする

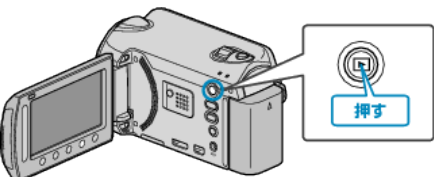

*2* 動画または静止画を選ぶ

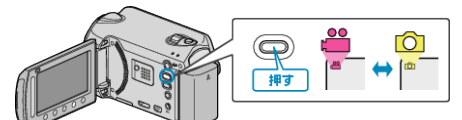

3 **@ をタッチして、メニューを表示する** 

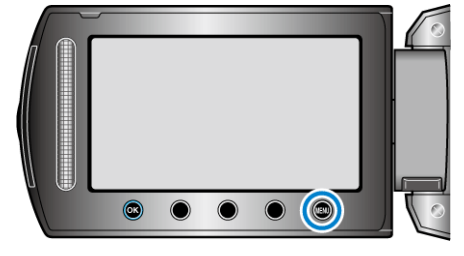

 $4$  "編集"を選び、68 をタッチする

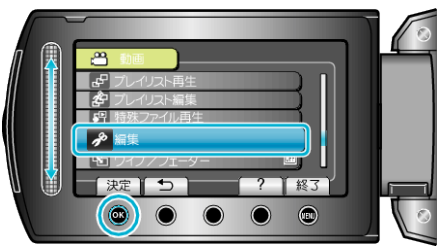

5 "プロテクト/解除"を選び、<sup>®</sup>をタッチする

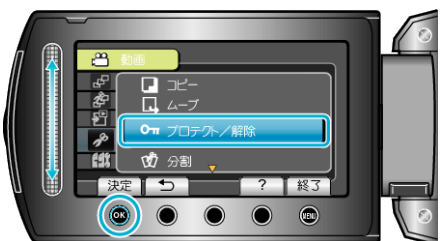

6 "選択して設定"を選び、6% をタッチする

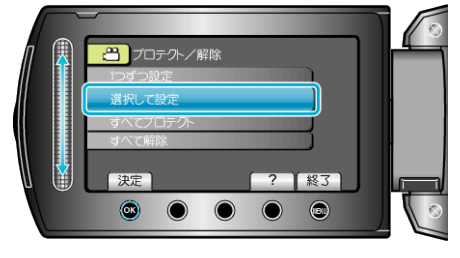

7 保護、または解除する映像を選び、<sup>®</sup>をタッチする

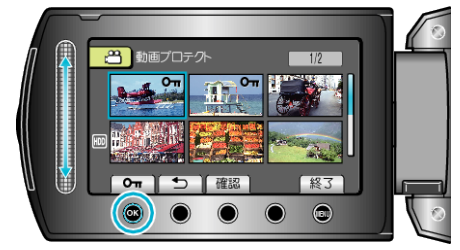

● 選んだ映像に On マークが表示されます。

- マークを消すときは、もう一度 ® をタッチします。 ● "確認"をタッチすると、選んだ映像を確認できます。
- 8 保護、または解除する映像を選び終わったら、 (e) をタッチする

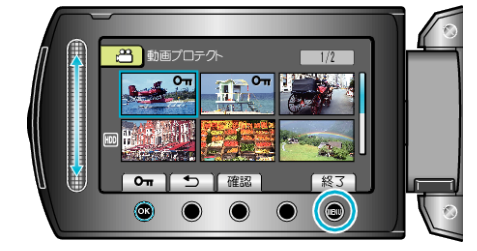

9 "はい"を選び、<br /> **8 をタッチする** 

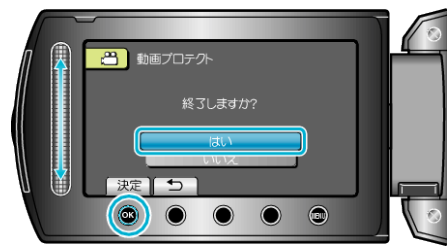